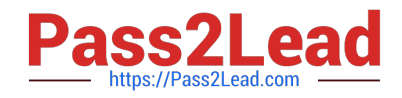

# **1Z0-494Q&As**

PeopleSoft Campus Solutions 9 Student Enrollment Implementation **Essentials** 

## **Pass Oracle 1Z0-494 Exam with 100% Guarantee**

Free Download Real Questions & Answers **PDF** and **VCE** file from:

**https://www.pass2lead.com/1z0-494.html**

### 100% Passing Guarantee 100% Money Back Assurance

Following Questions and Answers are all new published by Oracle Official Exam Center

**Colonization** Download After Purchase

- **@ 100% Money Back Guarantee**
- **63 365 Days Free Update**
- 800,000+ Satisfied Customers

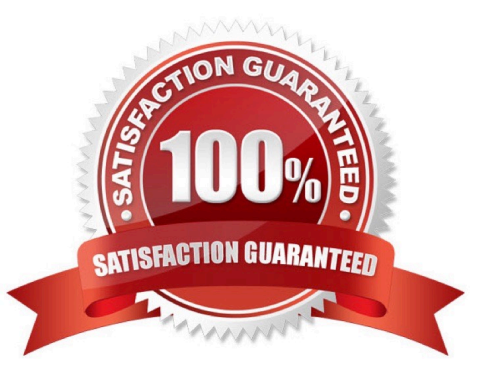

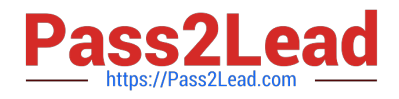

#### **QUESTION 1**

If a class has a lecture and a laboratory, what would you do to ensure that the laboratory is not the graded component?

A. On the Maintain Schedule of Classes component, set the laboratory to Non-Graded.

B. Set up the lecture with a Graded grading basis and the laboratory with a Non-Graded grading basis in the Course Catalog.

C. Set up the lecture and laboratory in the Course Catalog with a Graded grading basis and leave the grade roster for the laboratory blank.

D. On the Maintain Schedule of Classes component, set the laboratory as the Non-Enroll component.

E. Restrict the instructor\\'s access to grade the class on the Maintain Schedule of Classes page.

Correct Answer: C

#### **QUESTION 2**

Which three steps are required to provide access to the existing 3C (Comments, Checklists, and Communications) categories?

A. Create the 3C Update/Inquiry group from a defined access group.

- B. Create the 3C category.
- C. Group the Update/Inquiry groups into a 3C group.
- D. Assign the category to a student.
- E. Assign the 3C group to user IDs.

Correct Answer: C

#### **QUESTION 3**

Your client wants to build multi-component sections such that students can select from any built non-graded laboratory sections in a course regardless of the graded lecture that they are enrolled in. How would you achieve this?

A. Make sure that the Associated Class number is the same across all lectures and laboratories.

B. Set the Associated Class number on the lecture to 9999 and increment it on the laboratories by one for each section.

C. Keep the Associated Class number for the lecture sections at the default value and set the Associated Class number for the laboratory sections to 9999.

D. Build the sections as separate graded class sections and have the students enroll in the classes separately.

E. Set up auto-enroll for every lecture section so that students are automatically enrolled in a laboratory section.

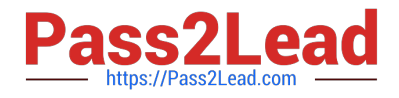

Correct Answer: B

#### **QUESTION 4**

When creating a new permission list for Records and Enrollment, which menu is selected for viewing and updating Student Enrollment?

- A. DEFINE\_STUDENT\_RECORDS
- B. MANAGE\_ACADEMIC\_RECORDS
- C. TRACK\_STUDENT\_CAREERS
- D. ENROLLMENT\_MANAGEMENT
- E. SA\_LEARNING\_MANAGEMENT

Correct Answer: E

#### **QUESTION 5**

In a multi-institution setting, which element must be shared among all defined institutions?

- A. Academic Programs
- B. Academic Careers
- C. Course Catalog
- D. Translate values
- E. Schedule of Classes

Correct Answer: B

[Latest 1Z0-494 Dumps](https://www.pass2lead.com/1z0-494.html) [1Z0-494 PDF Dumps](https://www.pass2lead.com/1z0-494.html) [1Z0-494 Practice Test](https://www.pass2lead.com/1z0-494.html)